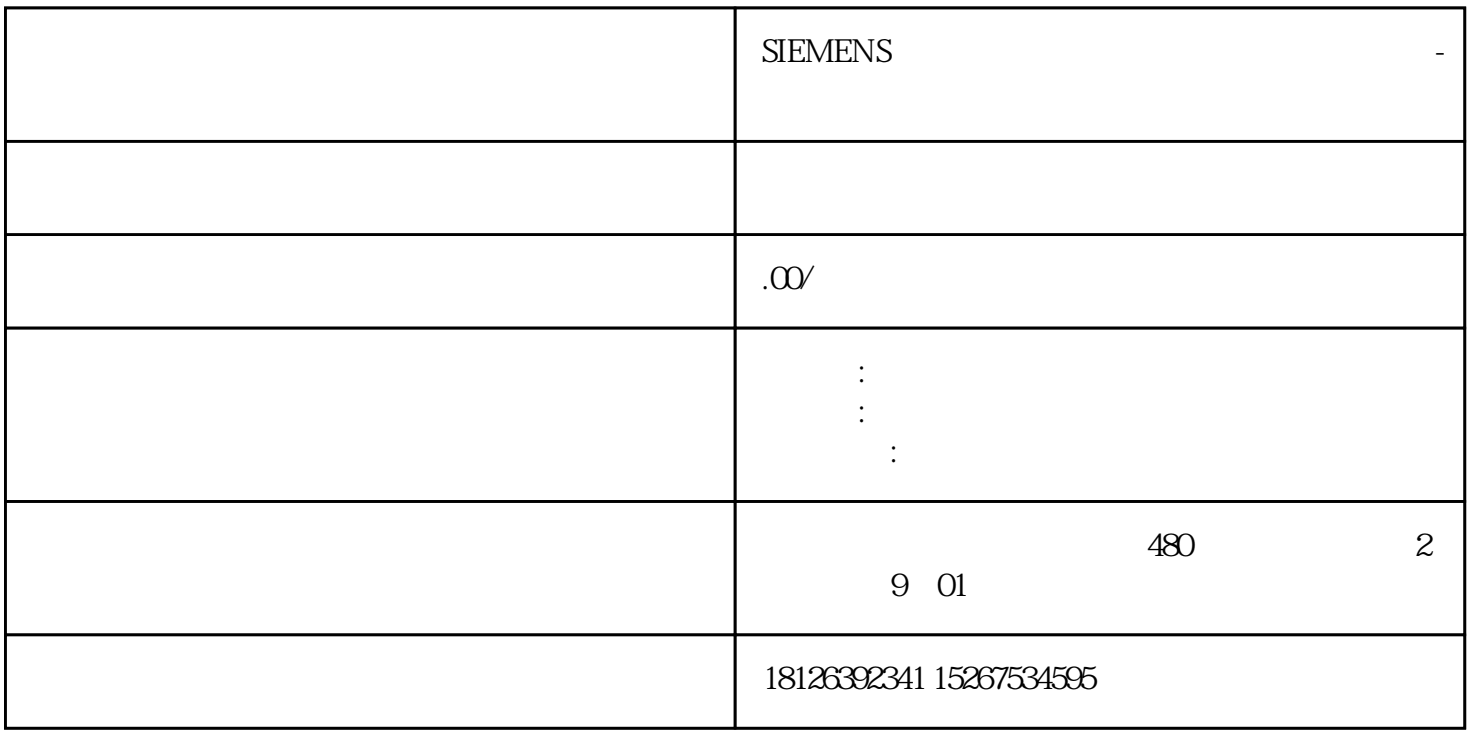

6????????TIA?Totally Integrated Automation???????????????PLC??????????????? CPU ? I&M ??????"G et\_IM\_Data"????????? LADDR?????"LADDR"????????? ID? IM\_TYPE?????"IM\_TYPE ??? I&M ????? ??"0"?? I&M0 ???? DATA???????? I&M ?????????????????? I&M0 ?????????"IM0\_Data"???????????? ? ET 200SP CPU ? I&M0 ??????????? I&M0 ???????? LADDR ???????? ID????? ??? CPU ? I&M0 ?????? ??????1. ????????? I&M0 ???2. ?????????????????"IM0\_Data"?????????????????"imData"???"??????? "???????????????????????????????? ET 200SP CPU? ???????????????????????????????????? CPU ??? ??????????????????????????????????????? CPU ???????????????? ?? CPU ??? ?? CPU ??? ??????"??? ????"??????????? STEP 7 ????

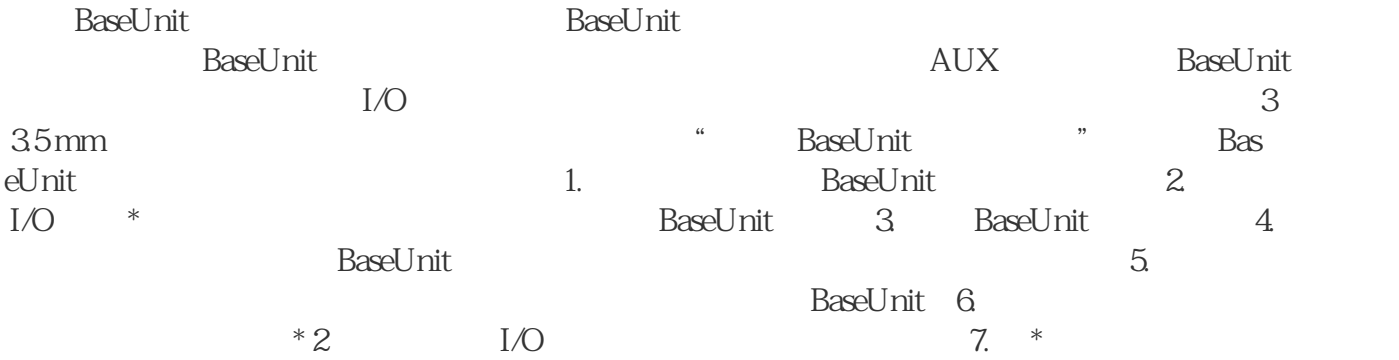

BaseUnit, BaseUnit & BaseUnit STEP 7 \* \* ^ rpt1/ PC APC x CPU/ PG/PC STEP 7<br>  $\begin{array}{ccc} 1. & 2 & * & * \end{array}$ <br>  $\begin{array}{ccc} 3 & * & * \end{array}$  (Functions)  $\begin{array}{ccc} & 2 & * \end{array}$  (Fir 行固件在线\*新,请按以下步骤操作:1. 在设备视图中选择模块。2. 在快捷菜单中,选择"在线与诊 " (Online & diagnostics) a  $\sim$  3. "  $\sim$  "(Functions)  $\sim$  " $\sim$  \* " (Firmware update)  $4 \frac{3.5 \times 10^{-14} \text{ J}}{5}$  (Firmware update)  $4 \frac{3.5 \times 10^{-14} \text{ J}}{4}$  (Browse)  $5 \hspace{2.5cm} * \hspace{2.5cm} 6$ a<br>"<br>"Kun firmware aft"<br>"Run firmware aft" " (Run firmware after update)  $\qquad$   $*$  CPU  $\ast$ 

 $STEP 7$  \* a a set of the set of the set of the set of the set of the set of the set of the set of the set of the set of the set of the set of the set of the set of the set of the set of the set of the set of the set of the set of th

Accessible devices)  $2 \frac{4}{3}$  (Accessible devices)  $NET$  example  $3$ . " " (Show) 4. " " (Online & diagnos tics) " " / \* " (Functions/Firmware Update) (CPU $\quad$